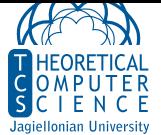

## **Ćwiczenie 1.** Wireshark

*•* Zainstaluj oprogramowanie Wireshark na swoim komputerze.

## **Ćwiczenie 2.** FrameSender

*•* Dokończ implementację pro[gramu wys](https://www.wireshark.org/)yłającego ramki Ethernet z wykorzystaniem serwera wspólnego stanu dostępnego przez /tmp/shared\_state.sock na serwerze studenckim.

## **Ćwiczenie 3.** FrameReceiver

*•* Zmień program watch.py z zajęć tak, żeby wypisywał rozkodowane ramki Ethernet, które zaobserwuje.